## **Simple Steps to Registering for Courses**

## **Mount Aloysius College – Registrar's Office**

1. Log into MyMAC and select the Student Tab

Department: All

Division: All

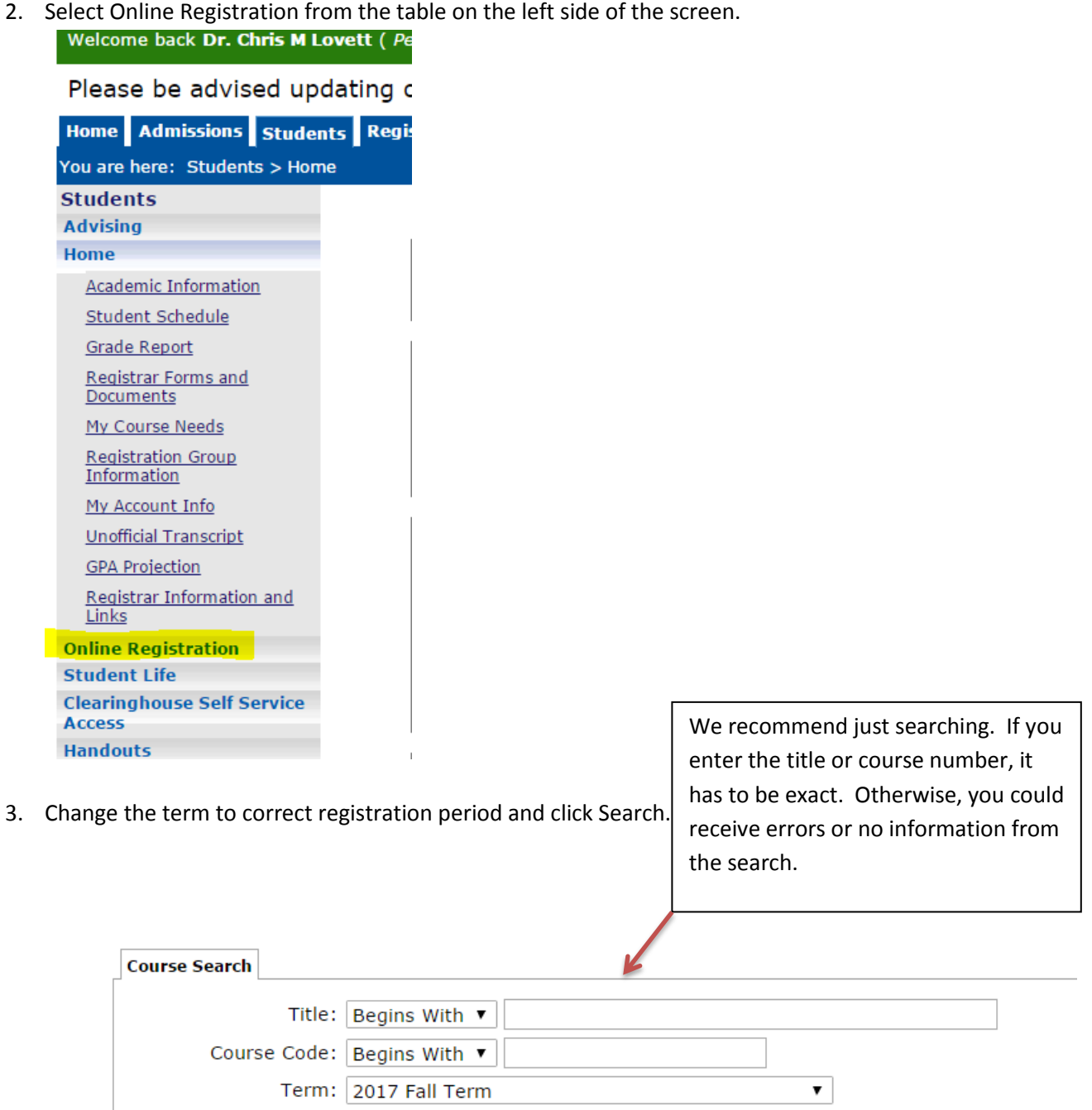

 $\pmb{\mathrm{v}}$ 

 $\pmb{\mathrm{v}}$ 

Search More Search Options

4. To add a course, simple check the add box next to the course and hit the Add Course button at

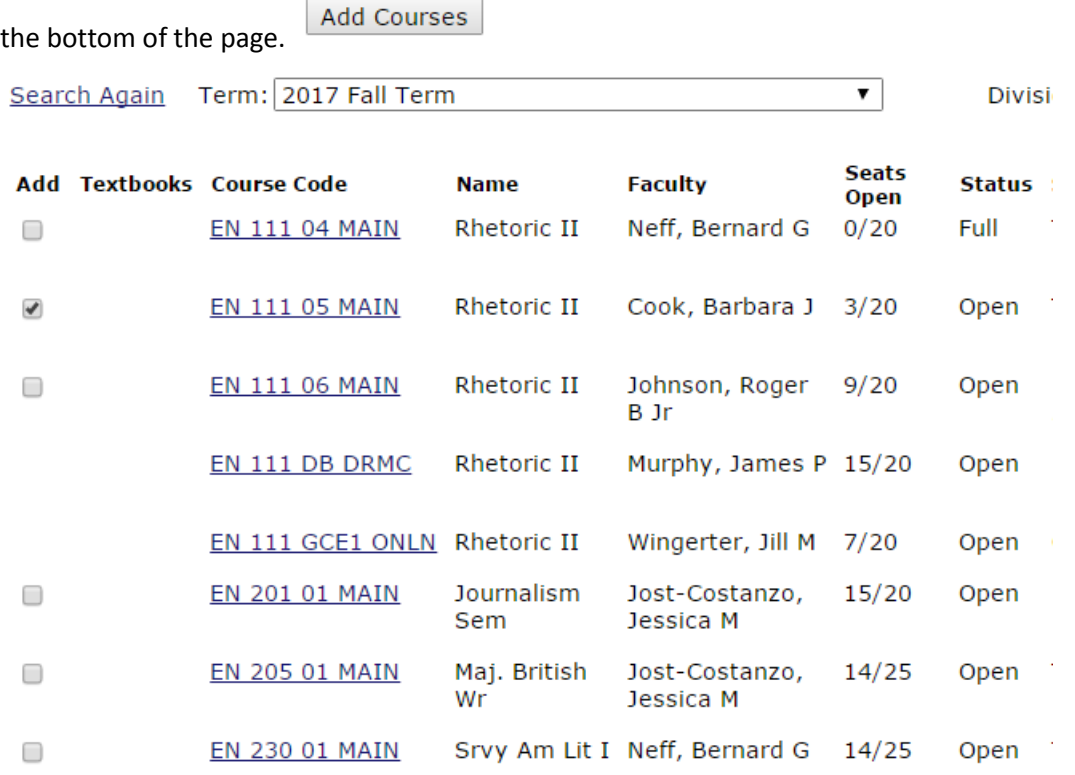

5. You can also click on the course to expand it for more information and add the course from that

 $\frac{d\mathbf{r}}{dt}$  and this course link.

6. If a course does not have a box to add it, it means that you are not eligible to schedule it at this time. This generally occurs to not having earned enough credits, not having the required prerequisite, or the course is limited to certain programs or majors.

**BL 206 02 MAIN**  $\Box$ 

## BL 206 DB DRMC

7. You can register yourself for a course that is full. You will be placed on the wait list for the course and will receive this message when you schedule the course.

## **O** Messages

AR 202 01 MAIN - Successfully added with warnings: This course is full or students are already waitlisted

8. You can drop yourself from the wait list by dropping the course online.

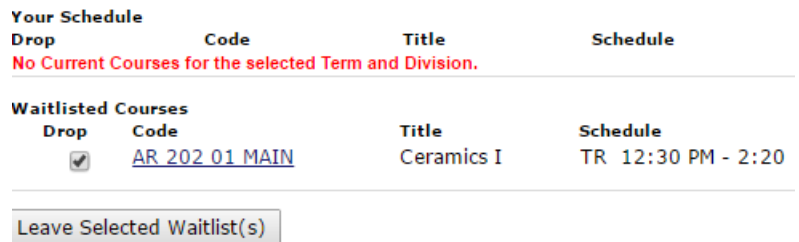

9. Dropping a course works in the same manner when the add/drop period is open. For the fall and spring, the add/drop period end at 6:00 p.m. on the  $6<sup>th</sup>$  day of class (typically the second Monday of the semester). For accelerated 5 week and 8-week courses, the add/drop period is only the first four days (it ends the first Thursday of the course). In the summer, courses are accelerated, so the add/drop period ends after the fourth day.

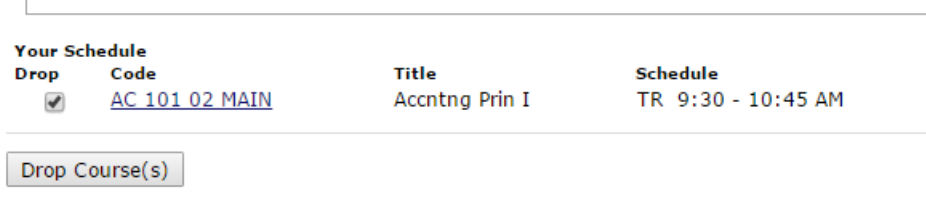

All questions regarding course registration can be directed to your Academic Advisor, the Office of Student Success and Advising, or the Registrar's Office.